# Feature Based Morphing Using Lines Digital Image Processing

Brent M. Dingle, Ph.D. 2015 Game Design and Development Program Mathematics, Statistics and Computer Science University of Wisconsin - Stout

Material in this presentation is largely based on/derived from presentation(s) and book: The Digital Image by Dr. Donald House at Texas A&M University

### Lecture Objectives

- Previously
	- Interpolation
	- Warping
	- Morphing

- Today
	- Feature Based Morphs
		- Details of using line pairs

# Morphing

- A smooth transition from one shape and coloring to another
- An image morph involves
	- warping both images to some intermediate shape such that they can be superimposed on each other
	- blending the two images together to produce a third image

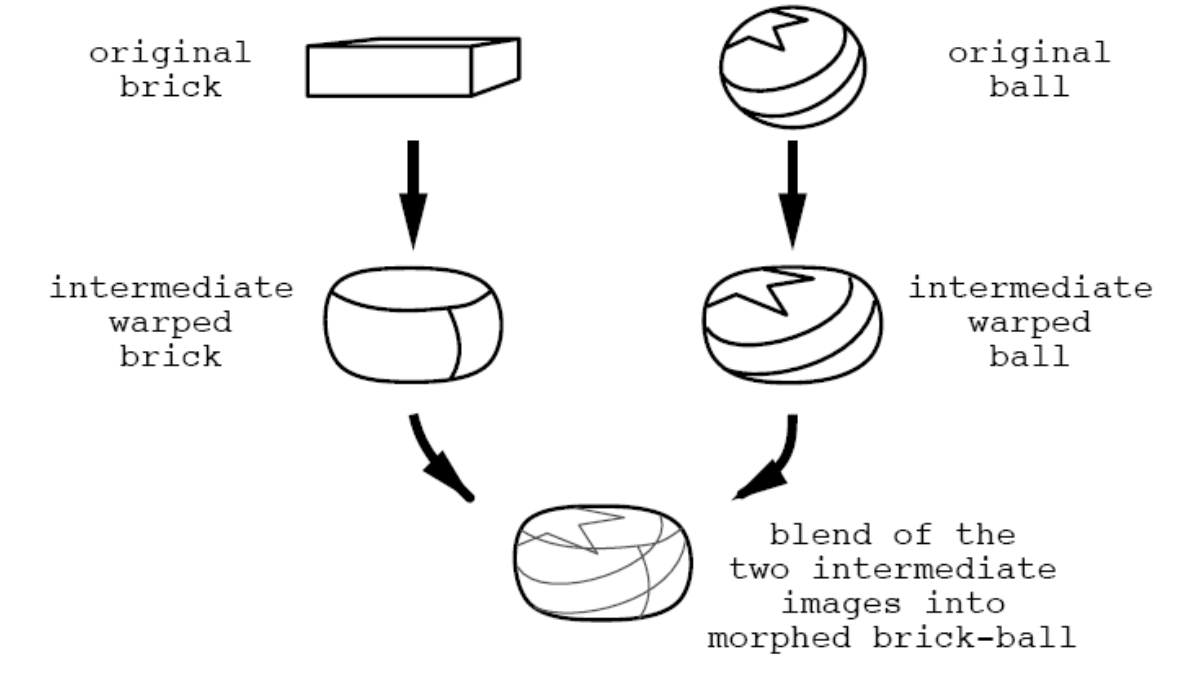

Figure 13.1: A Step in a Morph of a Brick into a Ball

## Sample Steps

• Blend is controlled by giving more strength to the original image that is closer to the deformed shape

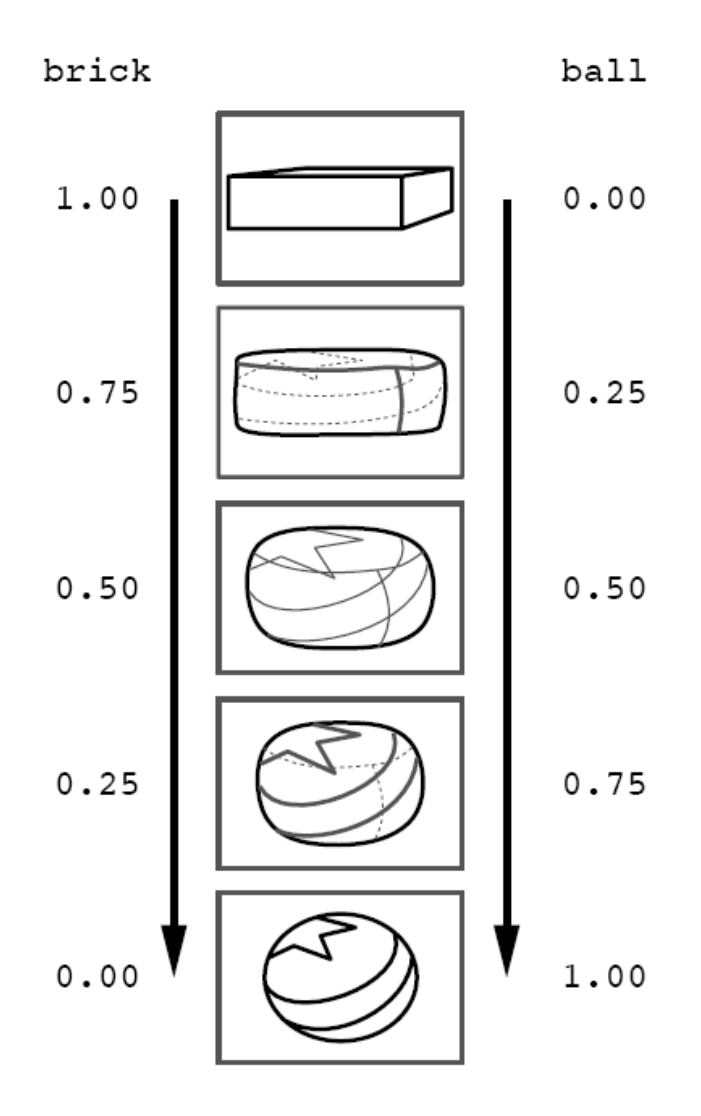

Figure 13.2: Steps in Morph Sequence from Brick to Ball

#### Feature-based Image Metamorphosis

- Concept:
	- Morph one image into another using an inverse map by specifying corresponding features in both images using directed lines

Beier, T & Neely, S. (1992). Feature-based image metamorphosis Computer Graphics 26 (2): 35-42. doi: 10.1145/133994.134003

-- Identify features via line-pairs

#### 3 Examples: Each Using One Pair of Lines

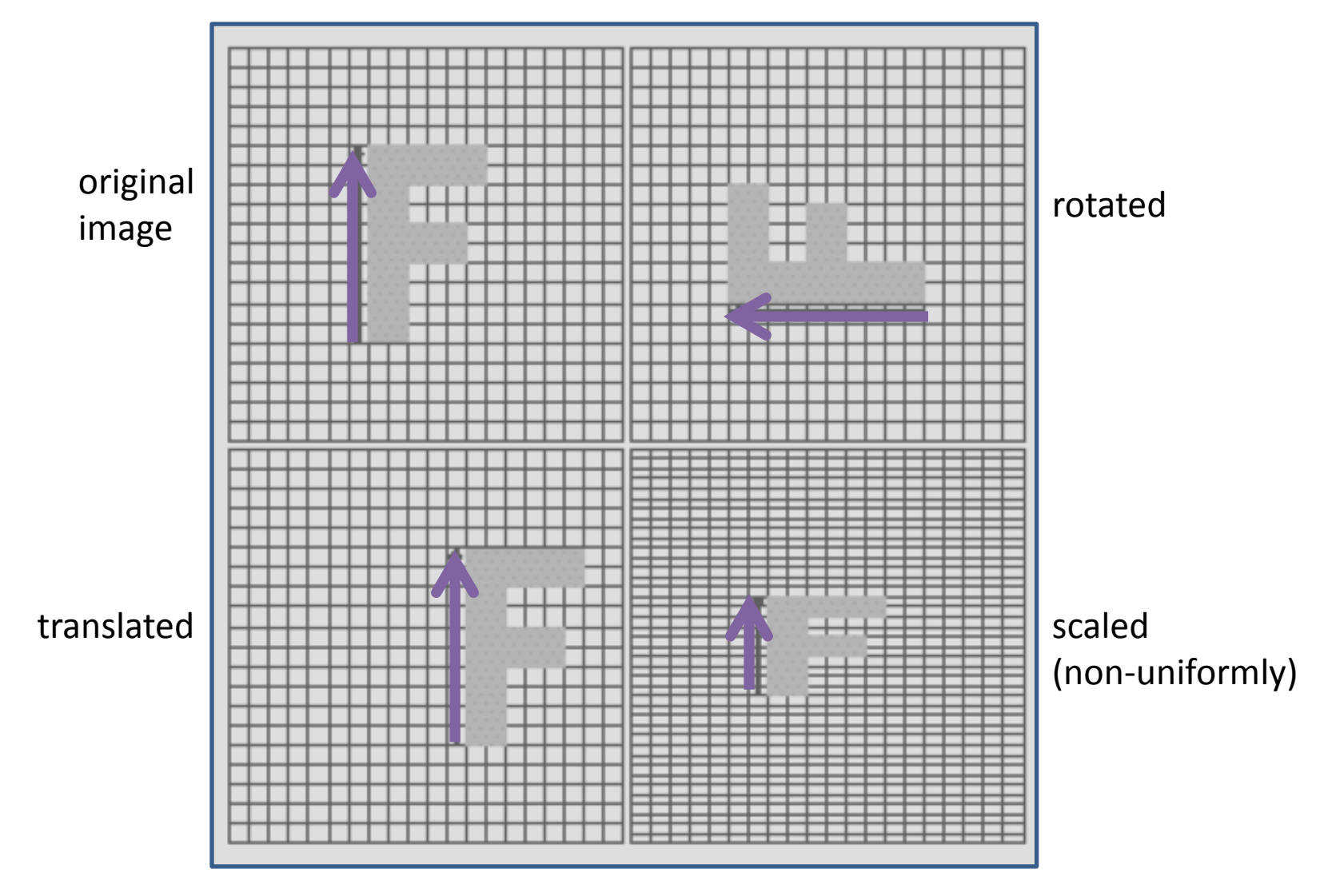

Figure 2: Single line pair examples

## Transform via 1 pair of lines

- Given a line pair: PQ and P'Q'
	- Determine which pixel X' in the source image do we sample for the X pixel in the destination image

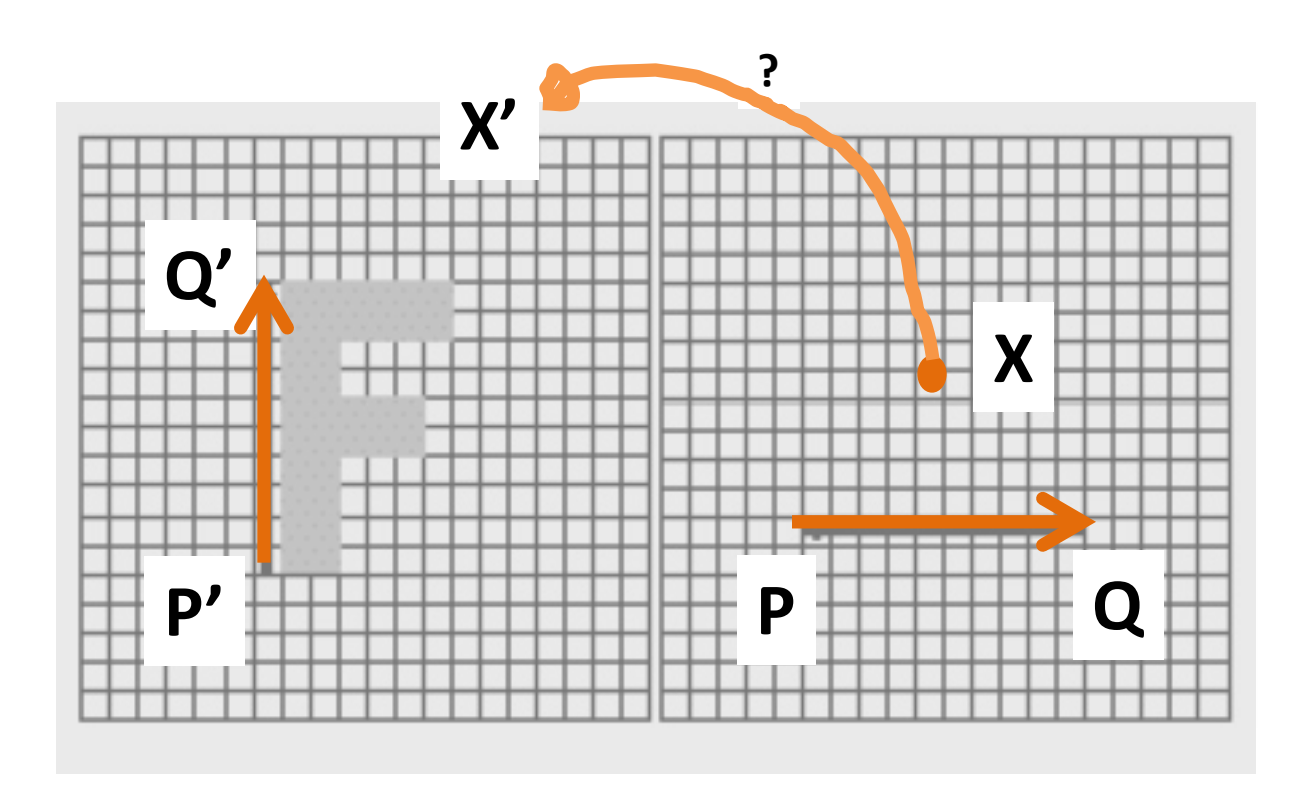

## Transform via 1 pair of lines

#### • Solution Design

For each pixel X in the destination image find the corresponding u, v find the X' in the source image for that u, v  $destinationImage(X) = sourceImage(X')$ 

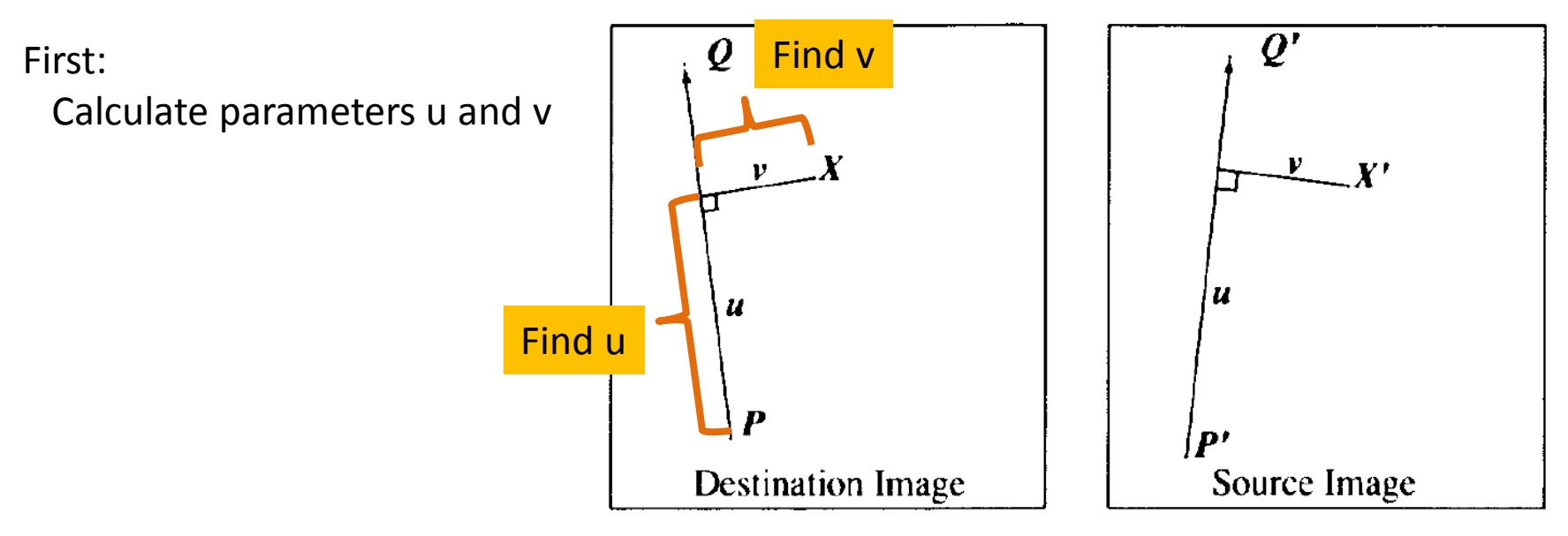

Figure 1: Single line pair

## Transform via 1 pair of lines

#### • Solution Design

For each pixel X in the destination image find the corresponding u, v find the X' in the source image for that u, v  $destinationImage(X) = sourceImage(X')$ 

 $\boldsymbol{Q}$ First: Use v Calculate parameters u and v  $\mathbf{v}$  $\mathbf{v}$ Then Use u, v to get X' Use u u  $\boldsymbol{u}$ D' **Destination Image** Source Image

Figure 1: Single line pair

#### Implementation

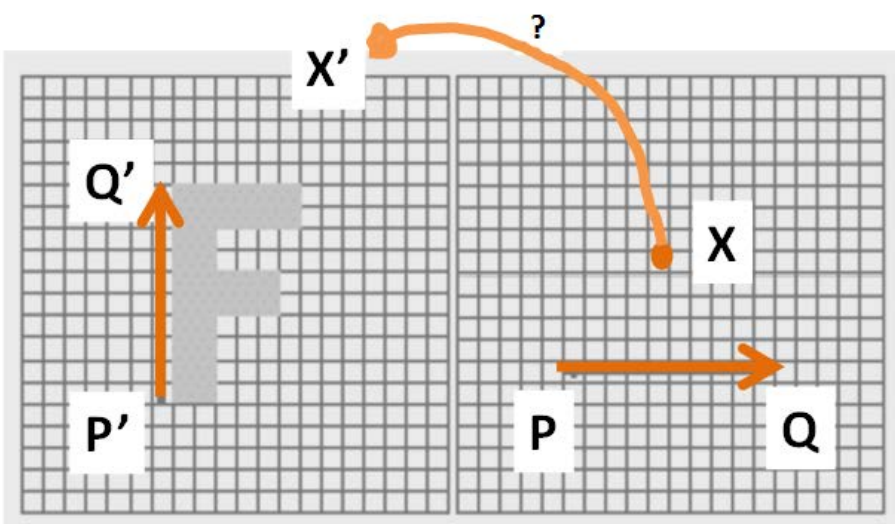

$$
u = \frac{(X-P) \cdot (Q-P)}{\|Q-P\|^2} \tag{1}
$$

*walk-thru of this follows*

$$
\nu = \frac{(X-P) \cdot Perpendicular (Q-P)}{\|Q-P\|} \tag{2}
$$

$$
X' = P' + u \cdot (Q' - P') + \frac{v \cdot Perpendicular (Q' - P')}{\|Q' - P'\|} (3)
$$

$$
u = \frac{(X-P) \cdot (Q-P)}{\|Q-P\|^2}
$$

*dot product and L2 norm*

#### **Example of Dot Product**

$$
(3,2) \cdot (4,5) = (3 * 4) + (2 * 5) = 12 + 10
$$

#### **L2 norm**

is the length/magnitude of the vector

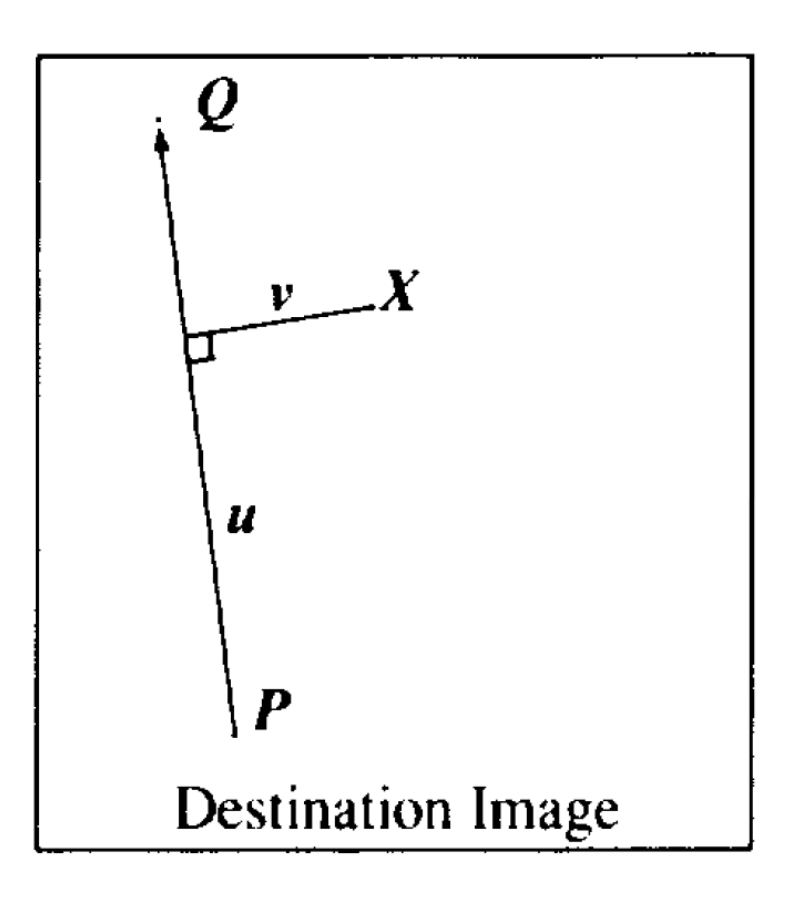

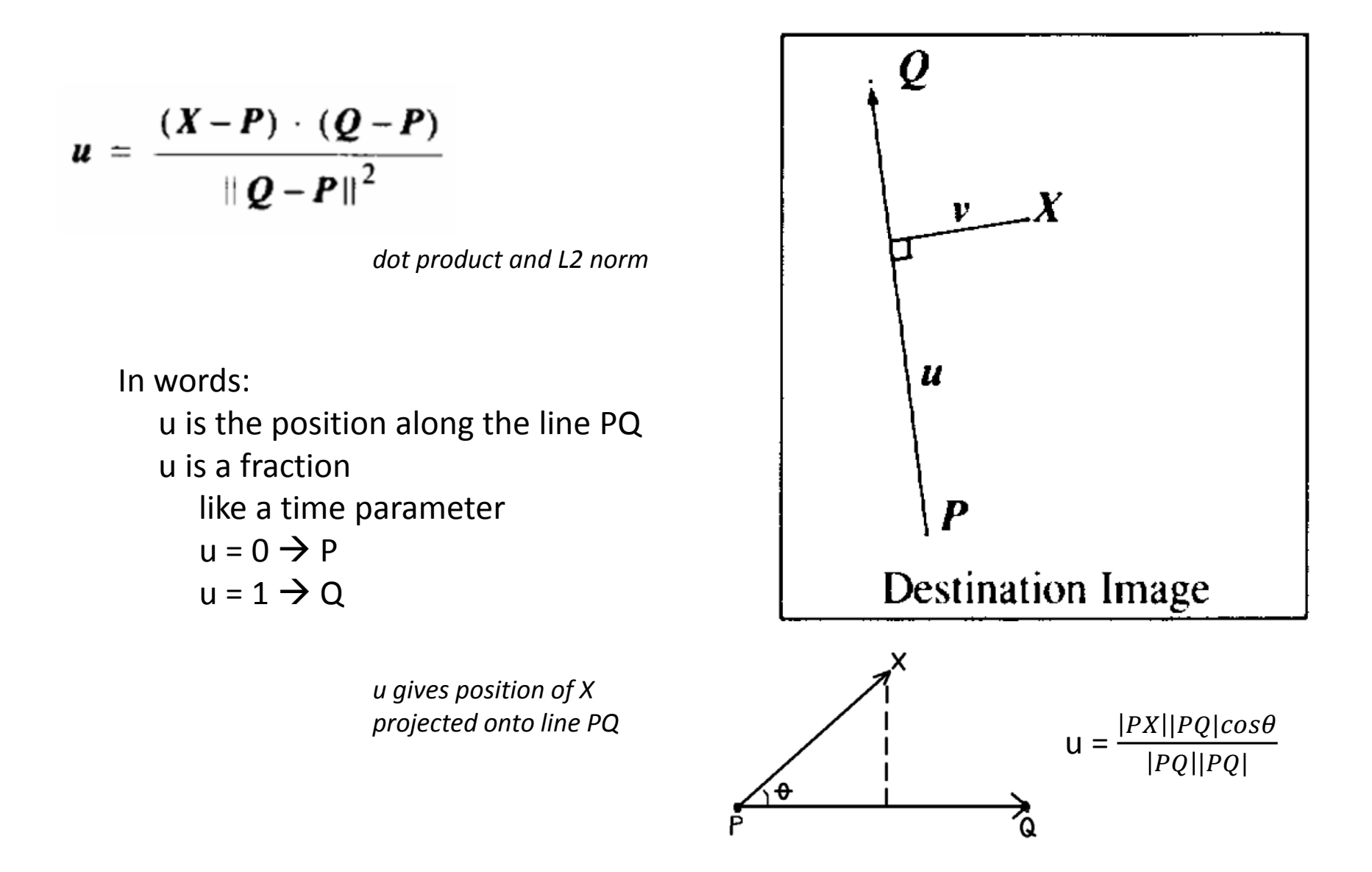

$$
\nu = \frac{(X-P) \cdot Perpendicular (Q-P)}{\|Q-P\|}
$$

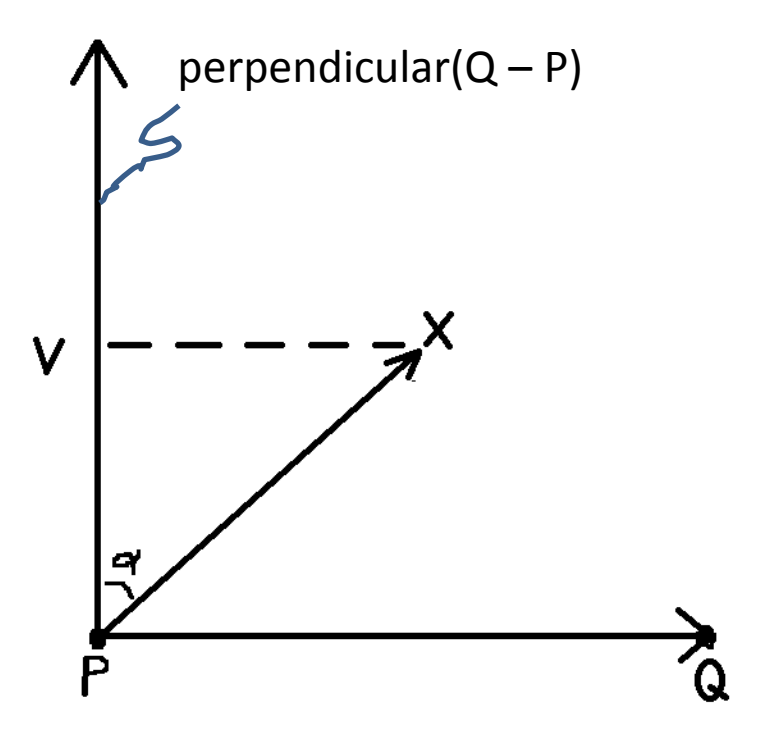

#### *Perpendicular()*

 returns the vector perpendicular to, and the same length as, the input vector

#### **Aside Example: Application of Transforms**

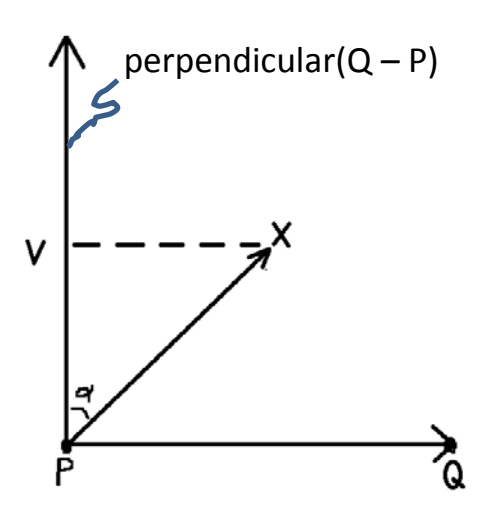

Calculation of Perpendicular(PQ) assume P is  $(0, 0)$  and Q at  $(x, y)$ 

$$
\begin{bmatrix}\n\cos\frac{\pi}{2} & -\sin\frac{\pi}{2} \\
\sin\frac{\pi}{2} & \cos\frac{\pi}{2}\n\end{bmatrix}\n\vec{PQ} = \begin{bmatrix}\n0 & -1 \\
1 & 0\n\end{bmatrix}\n\begin{bmatrix}\nx \\
y\n\end{bmatrix} = \begin{bmatrix}\n-y \\
x\n\end{bmatrix}
$$

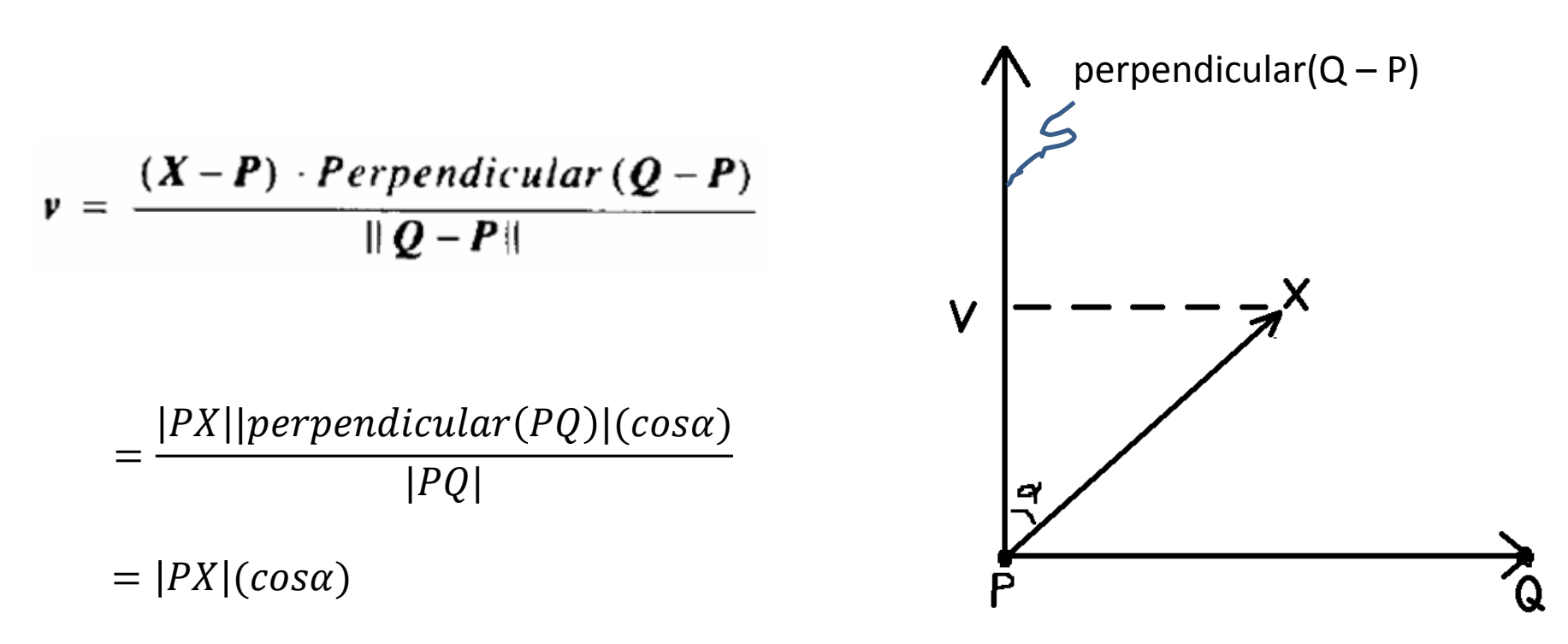

#### v is NOT normalized = distance in pixels from the PQ line

$$
X' = P' + u \cdot (Q' - P') + \frac{v \cdot Perpendicular (Q' - P')}{\|Q' - P'\|}
$$

Using u and v, we now compute X'

$$
X' = P' + u \cdot (Q' - P') + \frac{v \cdot Perpendicular (Q' - P')}{\|Q' - P'\|}
$$
  
= P' + u \cdot (P'Q') + v \left(\frac{perpendicular (P'Q')}{\|P'Q'\|}\right)

*note: this is a unit vector*

Using u and v, we now compute X'

$$
X' = P' + u \cdot (Q' - P') + \frac{v \cdot Perpendicular (Q' - P')}{\|Q' - P'\|}
$$
  
= P' + u \cdot (P'Q') + v \left(\frac{perpendicular (P'Q')}{|P'Q'|}\right)

*note: this is a unit vector*

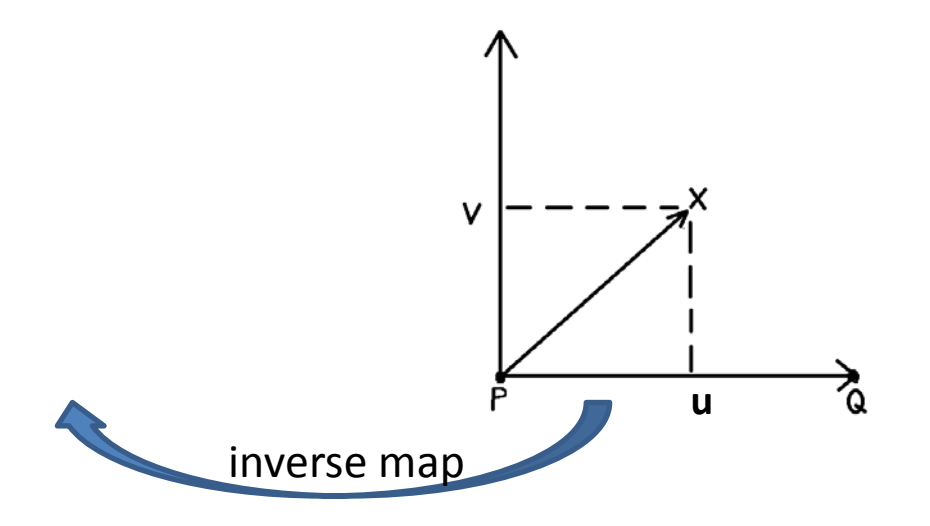

$$
X' = P' + u \cdot (Q' - P') + \frac{v \cdot Perpendicular (Q' - P')}{\|Q' - P'\|}
$$
  
= P' + u \cdot (P'Q') + v \left(\frac{perpendicular (P'Q')}{\|P'Q'\|}\right)

*note: this is a unit vector*

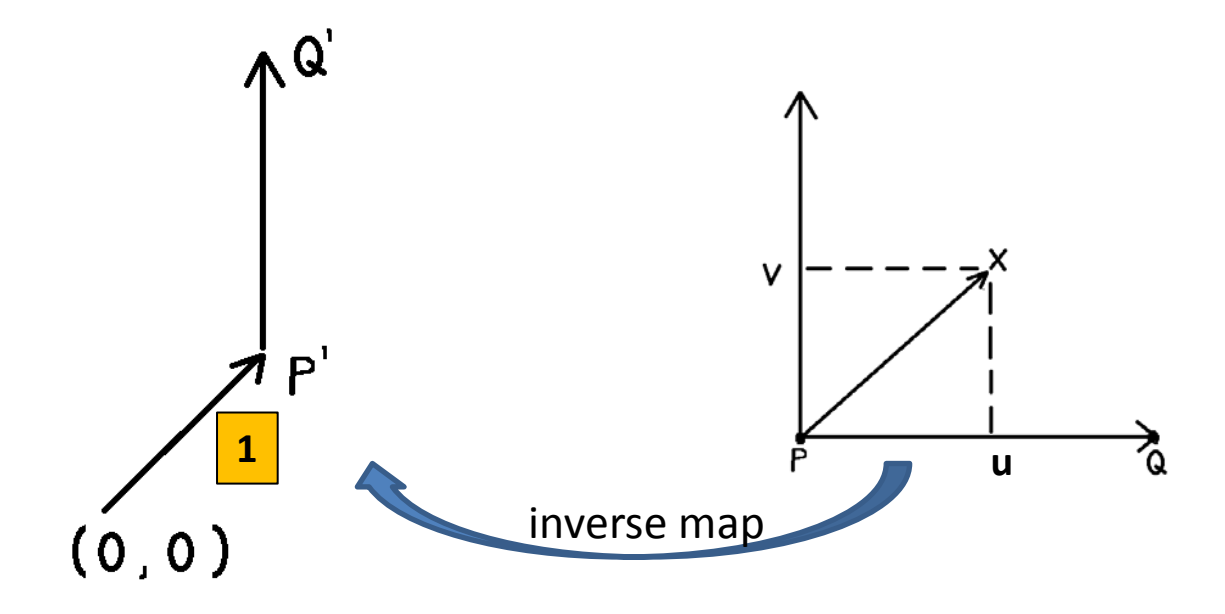

$$
X' = P' + u \cdot (Q' - P') + \frac{v \cdot Perpendicular (Q' - P')}{\|Q' - P'\|}
$$
  
= P' + u \cdot (P'Q') + v \left(\frac{perpendicular (P'Q')}{\|P'Q'\|}\right)

*note: this is a unit vector*

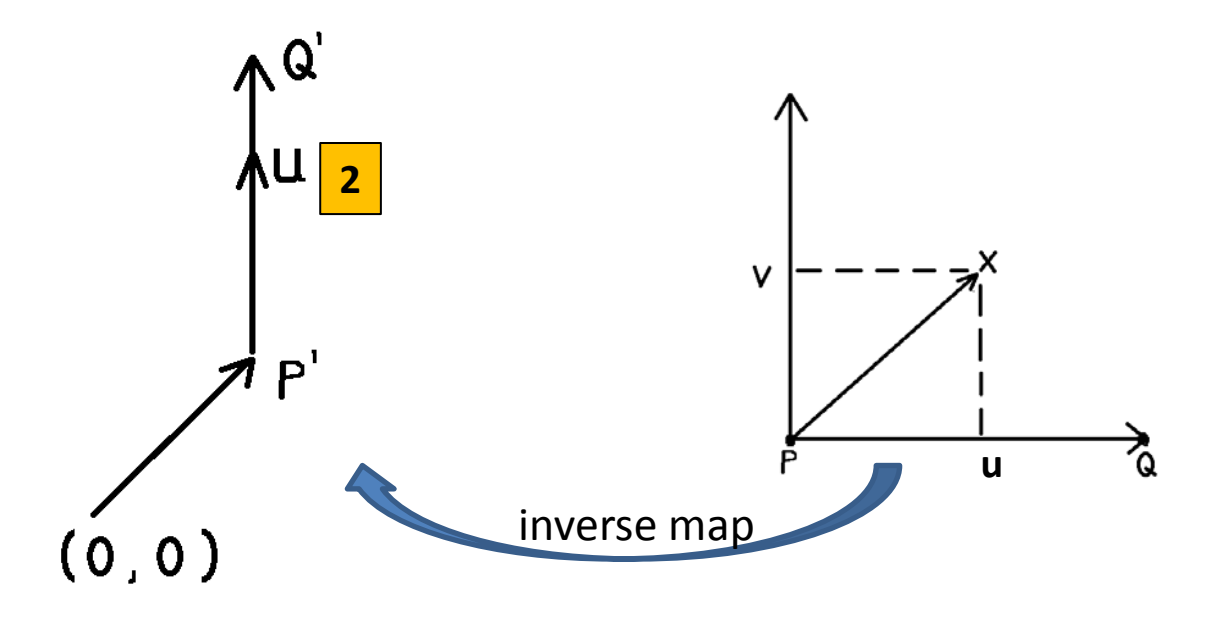

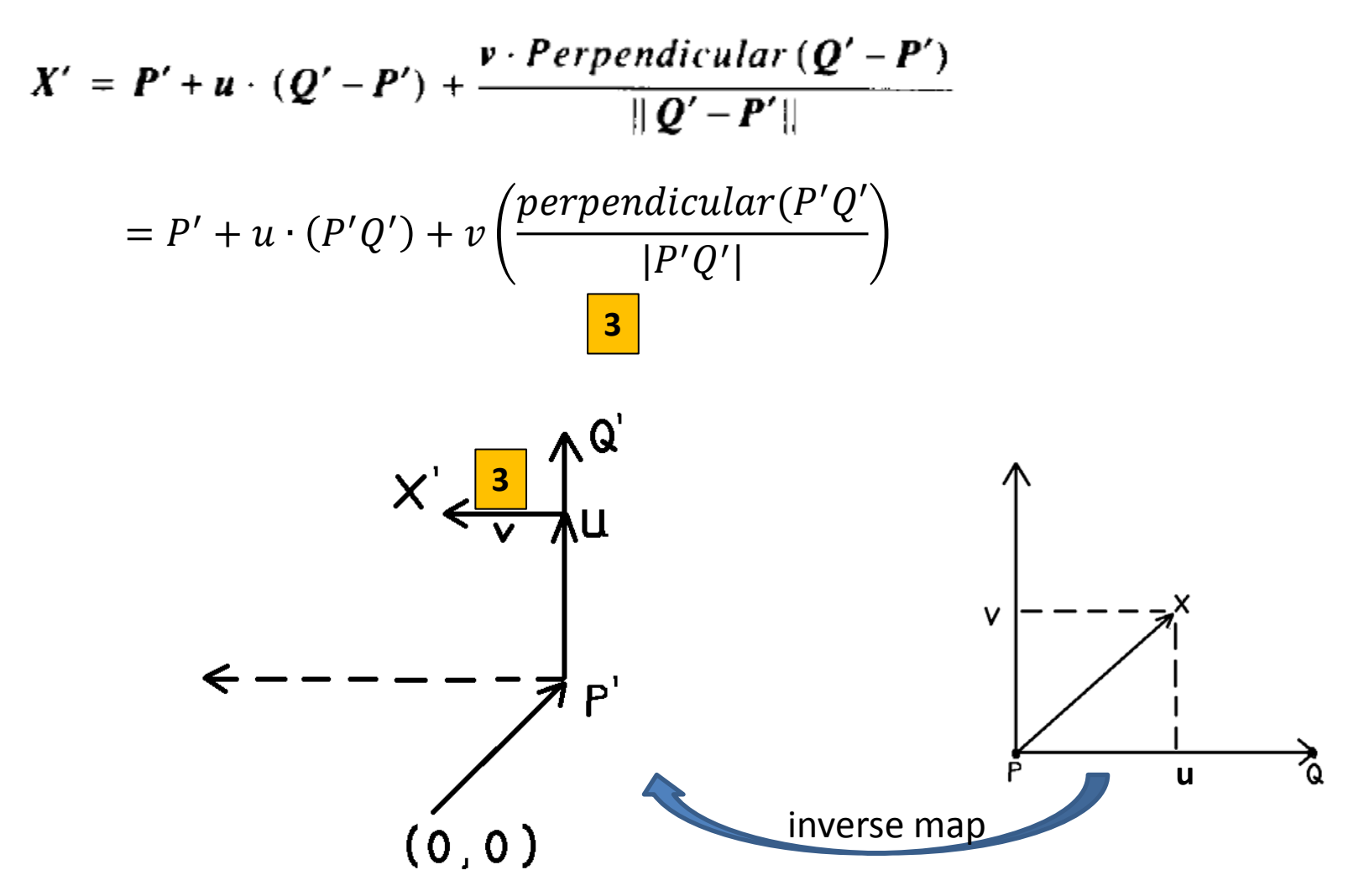

#### Finished: Transform with 1 Line Pair

For each pixel X in the destination image find the corresponding u, v find the X' in the source image for that u, v  $destinationImage(X) = sourceImage(X')$ 

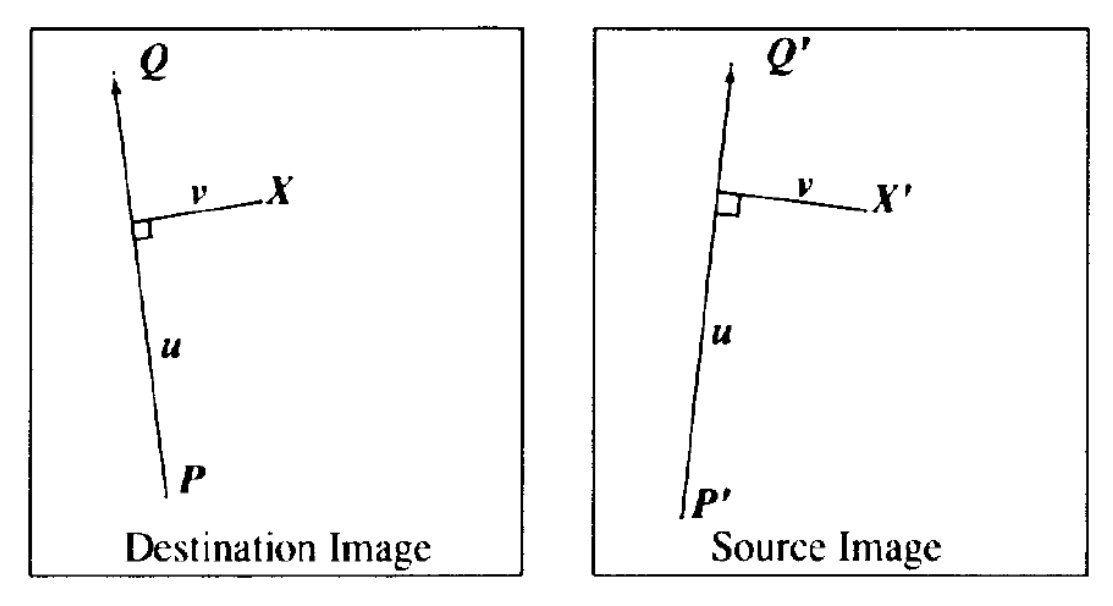

Figure 1: Single line pair

#### Results: Each Using One Pair of Lines

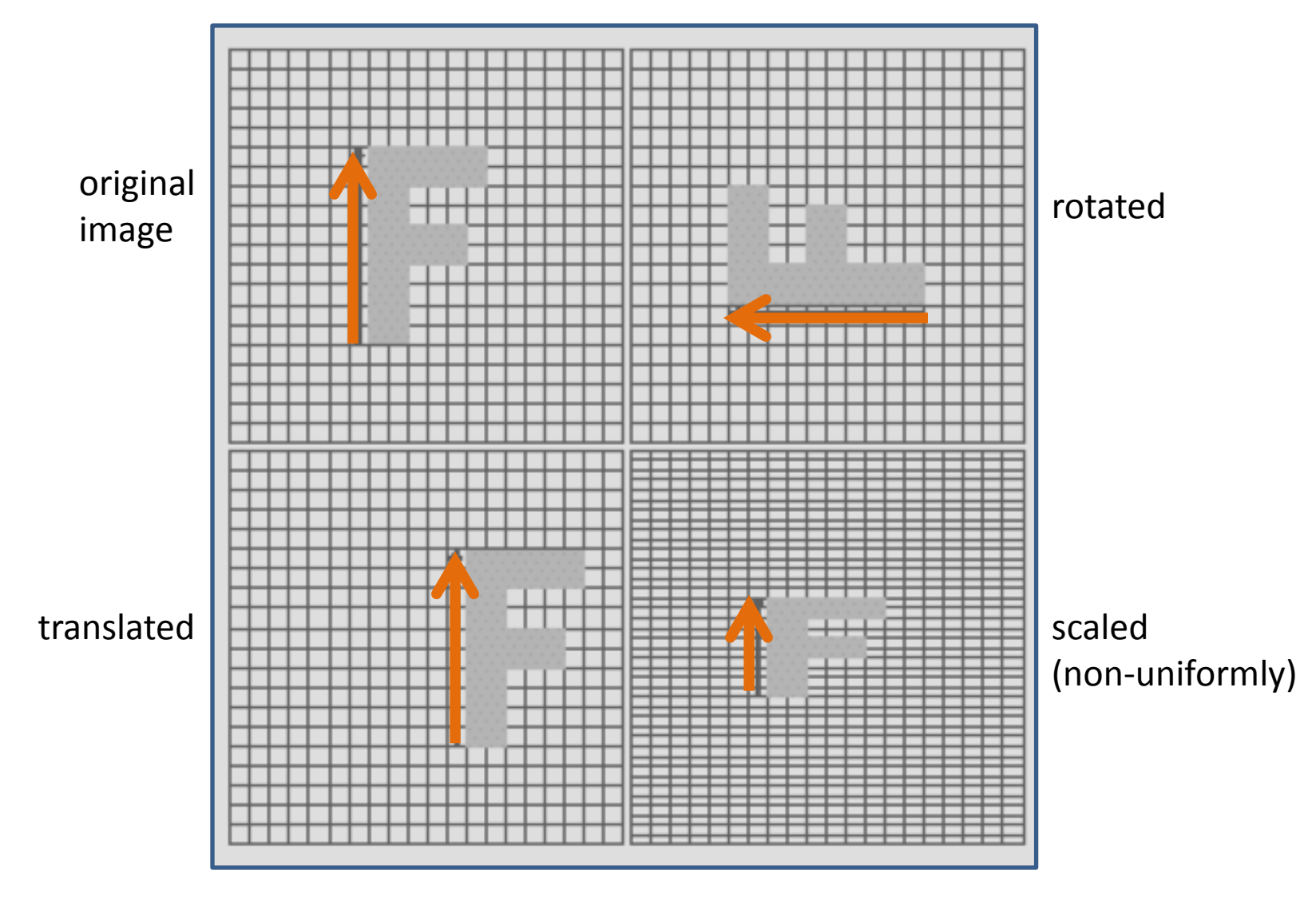

Figure 2: Single line pair examples

• More complex and makes use of fields of influence from each line to identify which pixel X' in the source image that must be sampled for each pixel X in the destination image

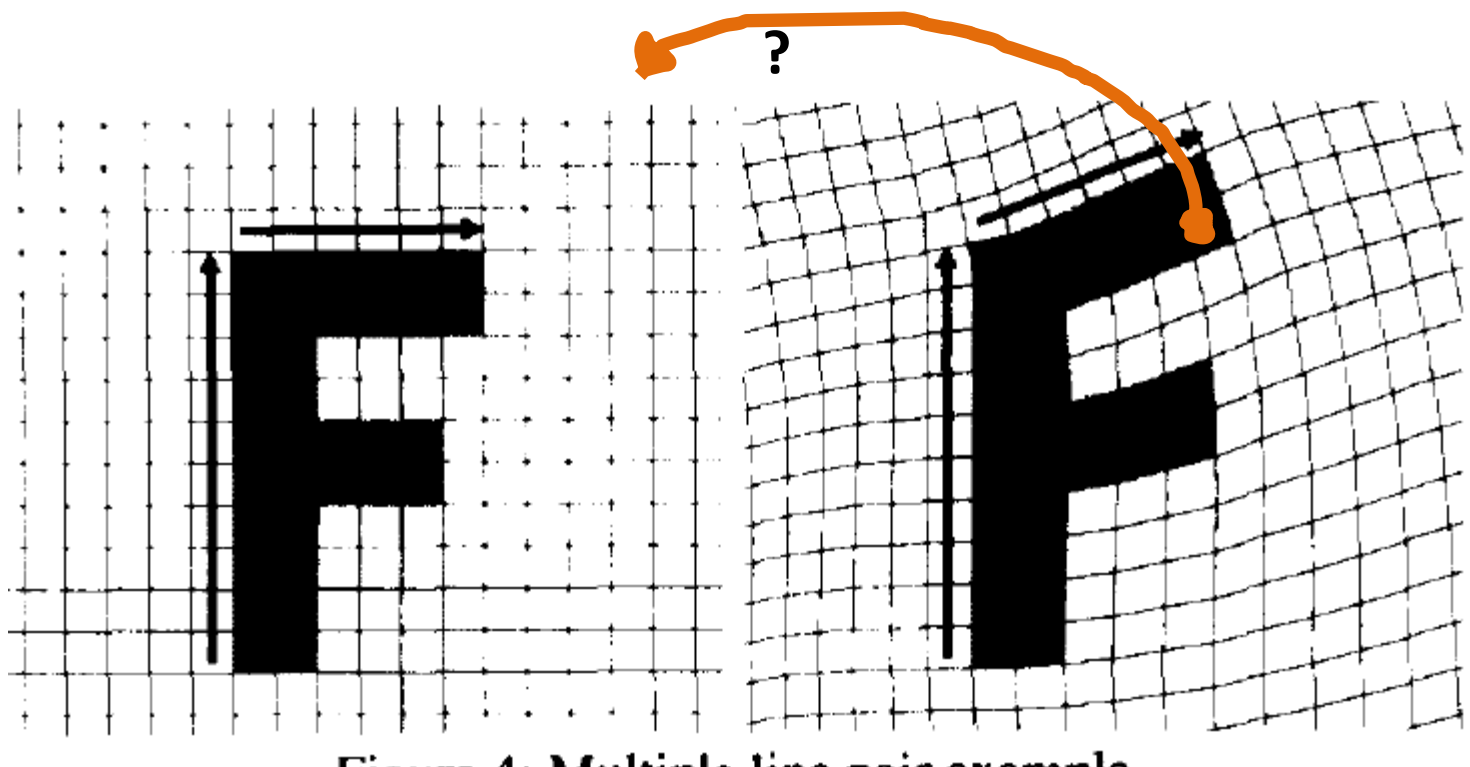

Figure 4: Multiple line pair example

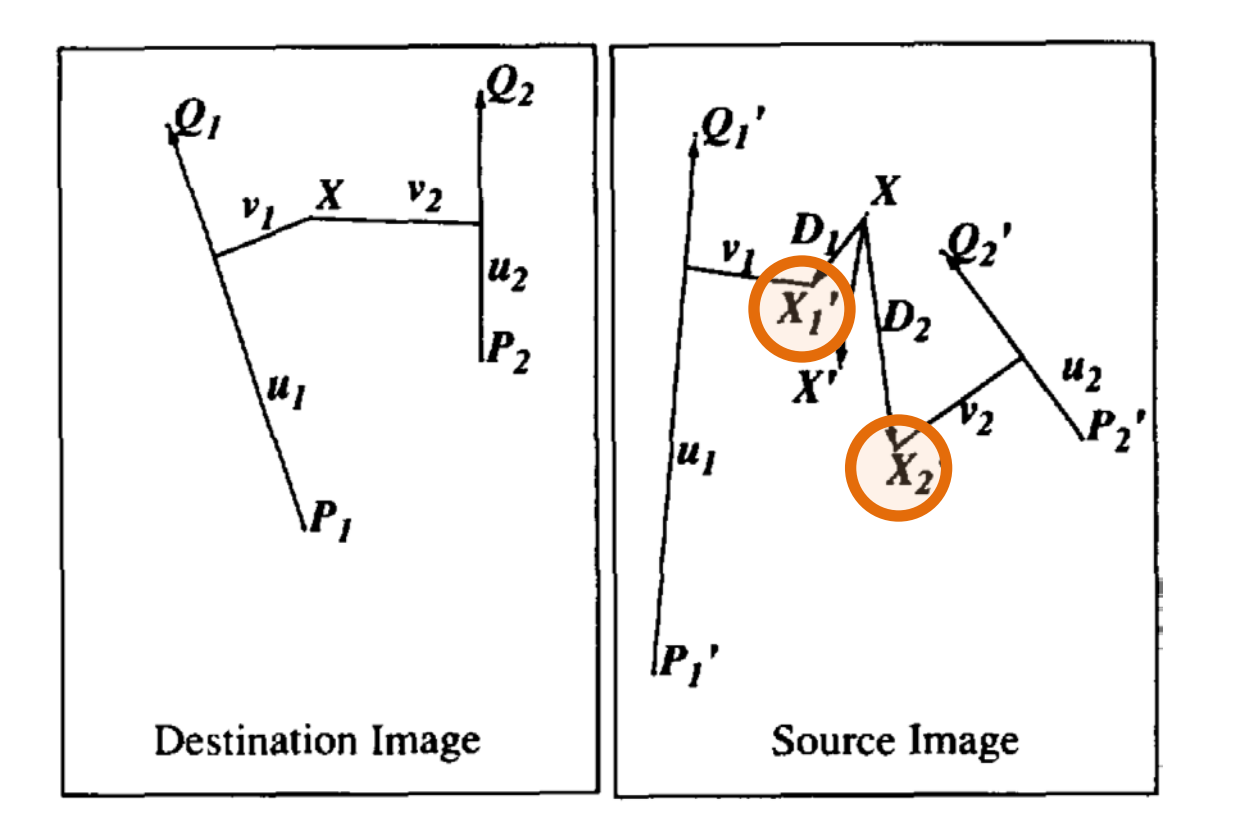

 $X'_i$  are obtained by single line pairs

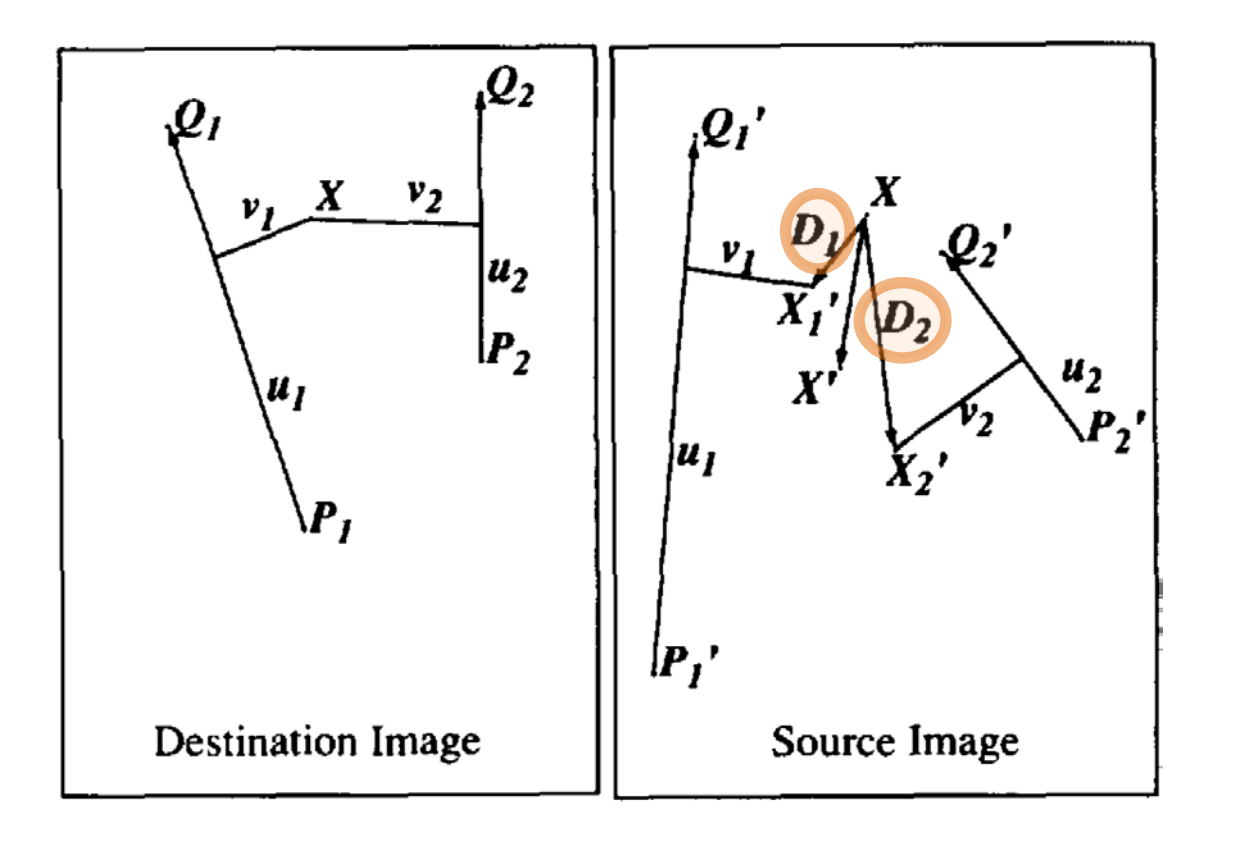

 $X'_i$  are obtained by single line pairs

$$
D_i = X'_i - X
$$
  
displacement

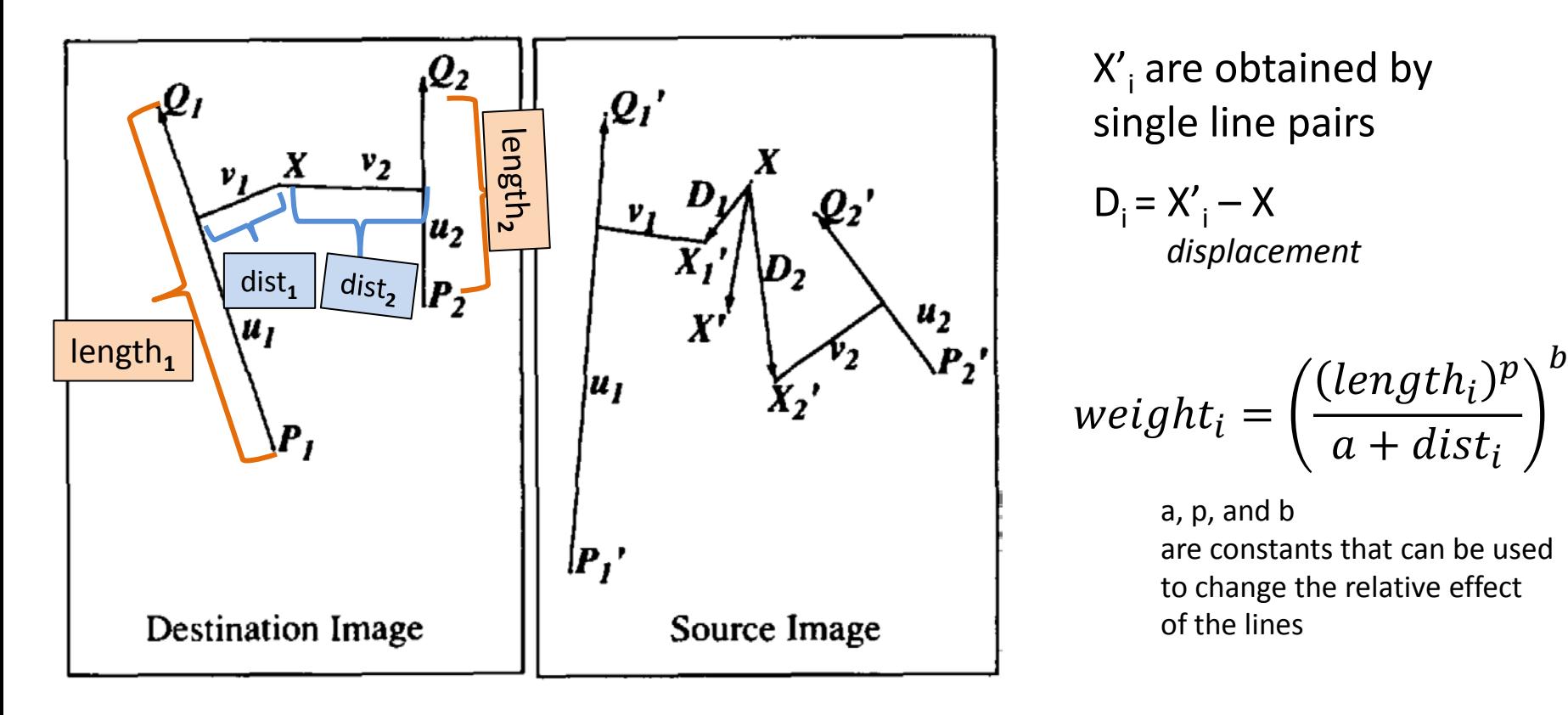

 $X'_i$  are obtained by single line pairs

 $D_i = X'_i - X$  *displacement*

$$
weight_i = \left(\frac{(length_i)^p}{a + dist_i}\right)^b
$$

a, p, and b are constants that can be used to change the relative effect of the lines

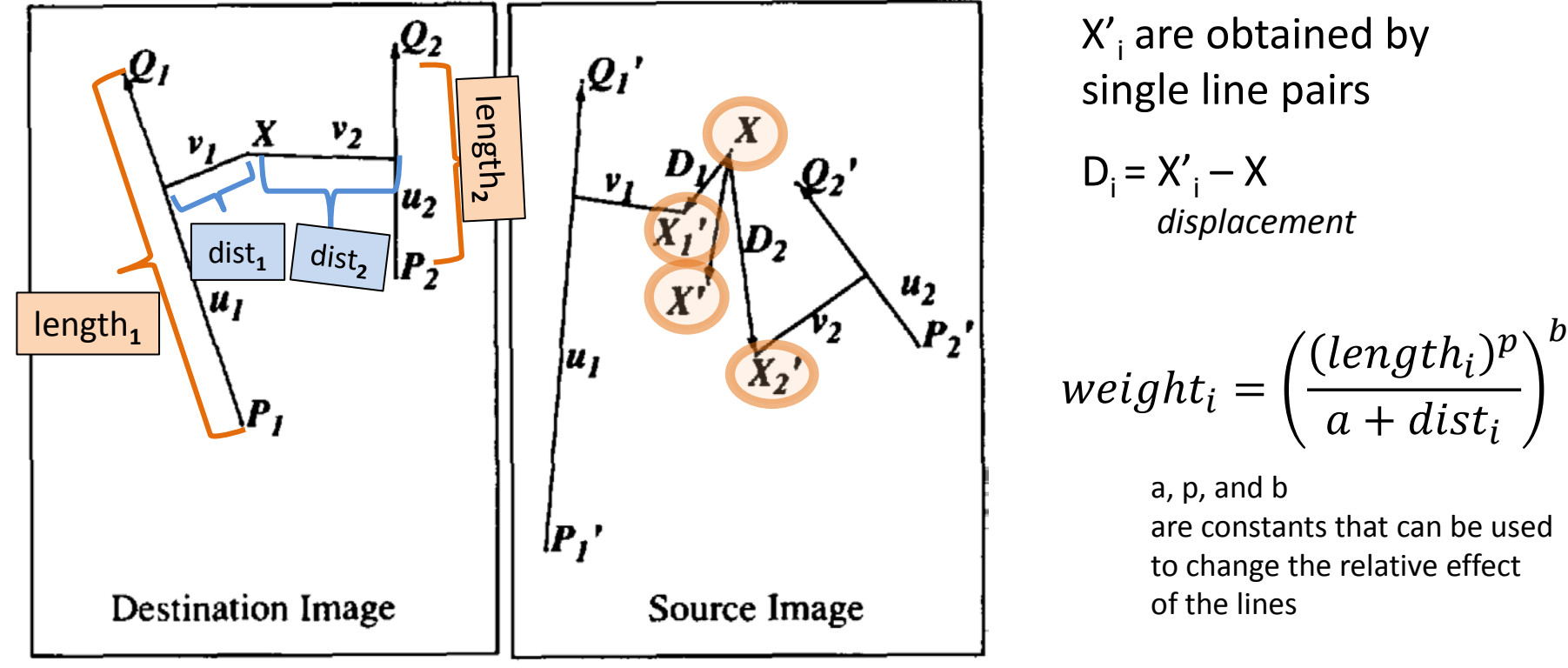

 $X'_i$  are obtained by single line pairs

 $D_i = X'_i - X$  *displacement*

$$
weight_i = \left(\frac{(length_i)^p}{a + dist_i}\right)^b
$$

a, p, and b are constants that can be used to change the relative effect of the lines

$$
X' = X + \frac{\sum (weight_i * D_i)}{\sum weight_i}
$$

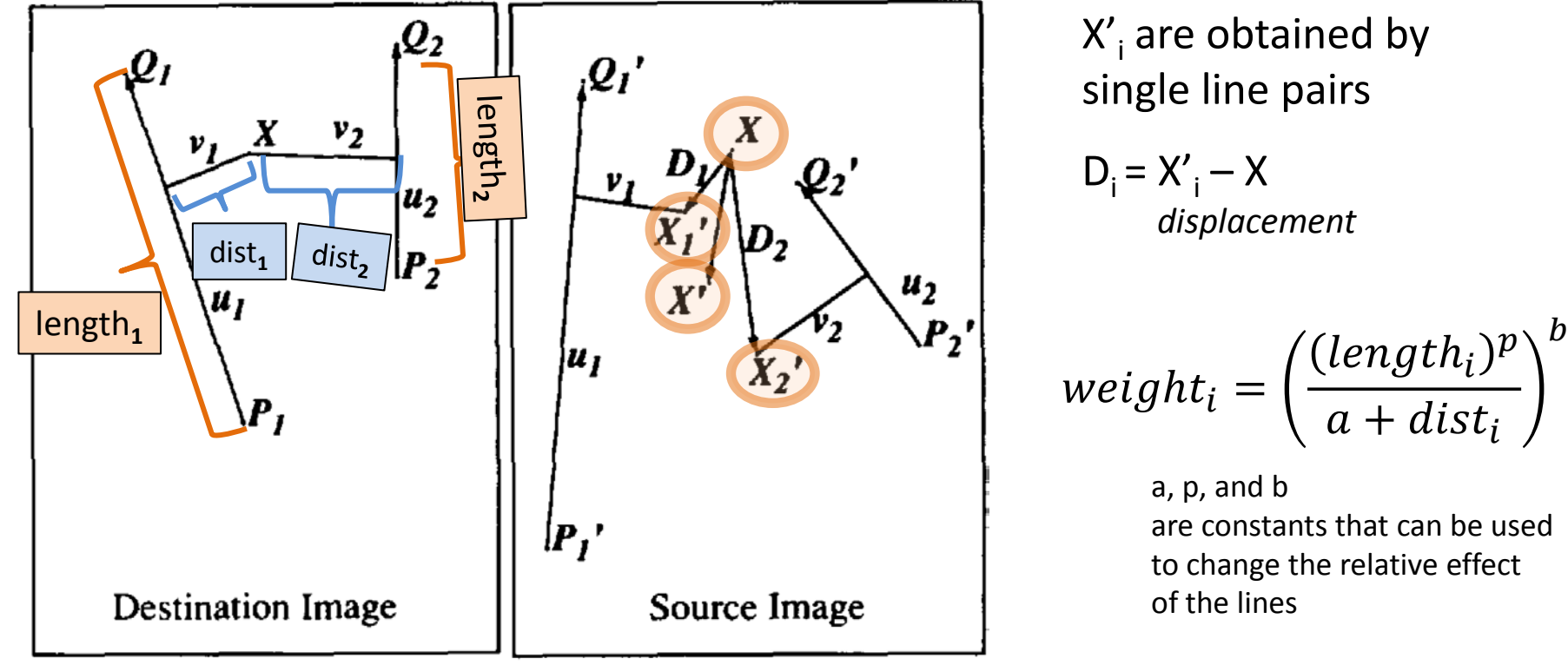

**1**

 $X'_i$  are obtained by single line pairs

 $D_i = X'_i - X$  *displacement*

$$
weight_i = \left(\frac{(length_i)^p}{a + dist_i}\right)^b
$$

a, p, and b are constants that can be used to change the relative effect of the lines

$$
X' = X + \frac{\sum (weight_i * D_i)}{\sum weight_i}
$$

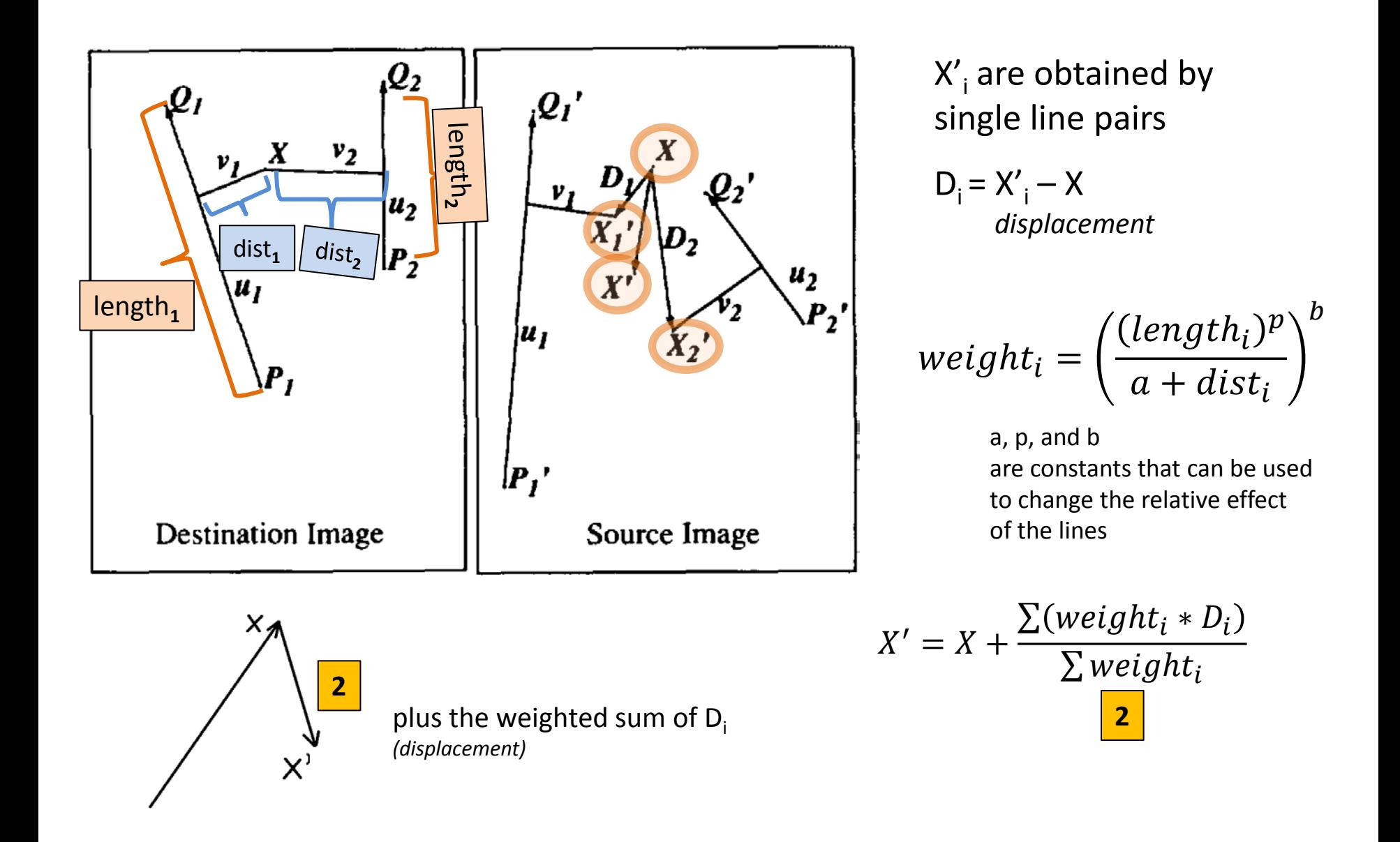

#### Constant Details

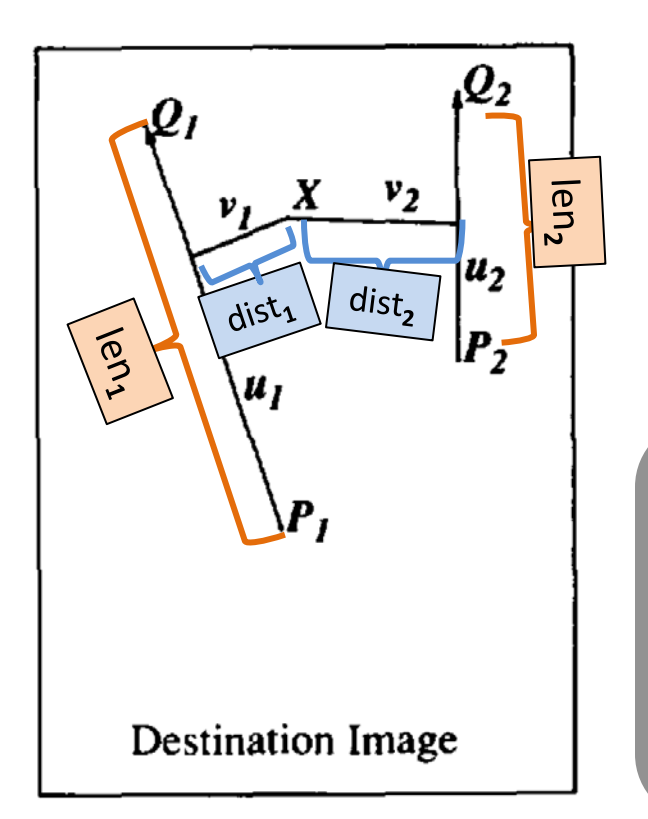

$$
weight_i = \left(\frac{(len_i)^p}{a + dist_i}\right)^b
$$

**a** – adjust the influence of distance; when a is larger, distance has smaller influence. When a is close to 0, pixels on a line go exactly to corresponding line as the line's influence is infinite.  $a+dist_i \rightarrow 0$  then weight<sub>i</sub>  $\rightarrow \infty$ 

**b** – adjust the influence of length/distance ratio; when b is larger, longer and nearer line has larger influence. When b is 0, all lines have the same influence on each pixel.

**p** – adjust the influence of length; when p is larger, longer lines have greater influence than shorter lines. When p is 0, different lengths have the same influence.

#### **a, p, and b are constants that can be used to change the relative effect of the lines**

### Constant Details

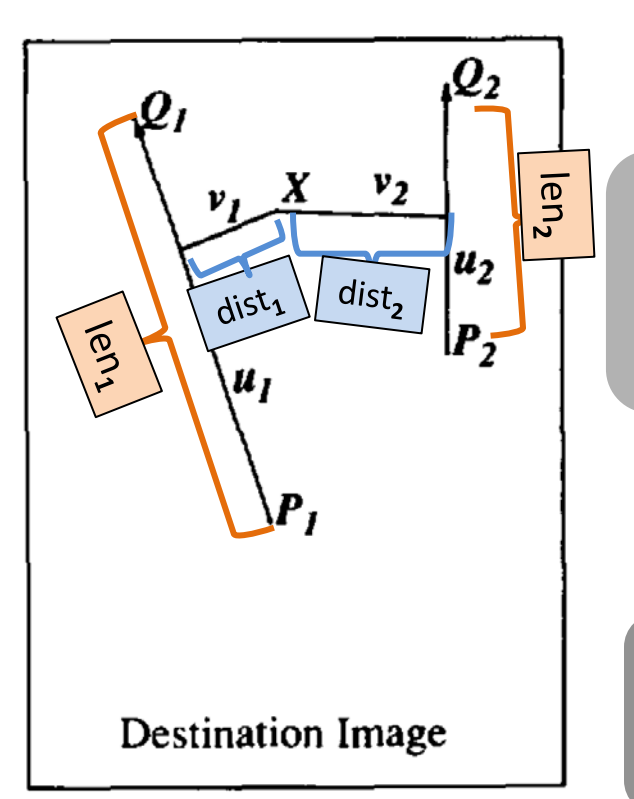

$$
weight_i = \left(\frac{(len_i)^p}{a + dist_i}\right)^b
$$

**a** – adjust the influence of distance; when a is larger, distance has smaller influence. When a is close to 0, pixels on a line go exactly to corresponding line as the line's influence is infinite.

**b** – adjust the influence of length/distance ratio; when b is larger, longer and nearer line has larger influence. When b is 0, all lines have the same influence on each pixel.

**p** – adjust the influence of length; when p is larger, longer lines have greater influence than shorter lines. When p is 0, different lengths have the same influence.

#### **a, p, and b are constants that can be used to change the relative effect of the lines**

### Constant Details

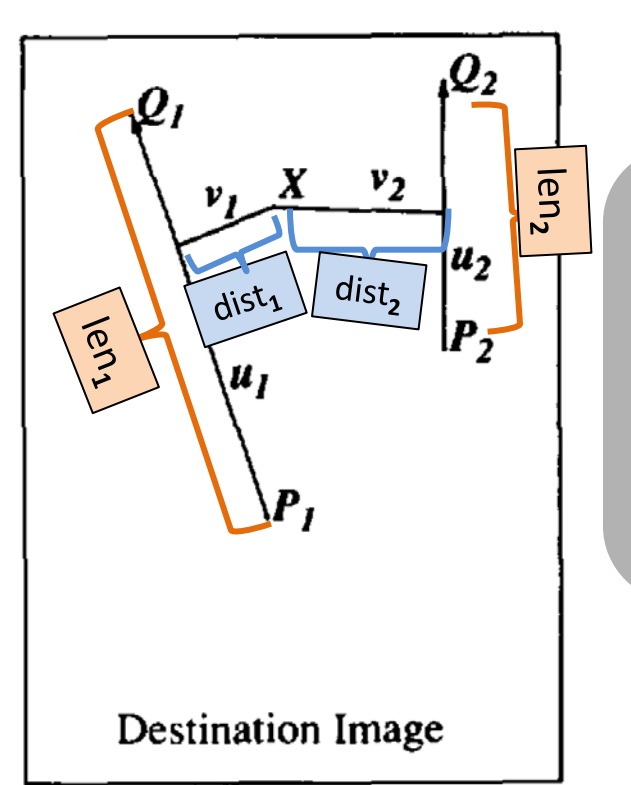

$$
weight_i = \left(\frac{(len_i)^p}{a + dist_i}\right)^b
$$

**a** – adjust the influence of distance; when a is larger, distance has smaller influence. When a is close to 0, pixels on a line go exactly to corresponding line as the line's influence is infinite.

**b** – adjust the influence of length/distance ratio; when b is larger, longer and nearer line has larger influence. When b is 0, all lines have the same influence on each pixel.

**p** – adjust the influence of length; when p is larger, longer lines have greater influence than shorter lines. When p is 0, different lengths have the same influence.

#### **a, p, and b are constants that can be used to change the relative effect of the lines**

#### Pseudocode: Multiple Line Pairs

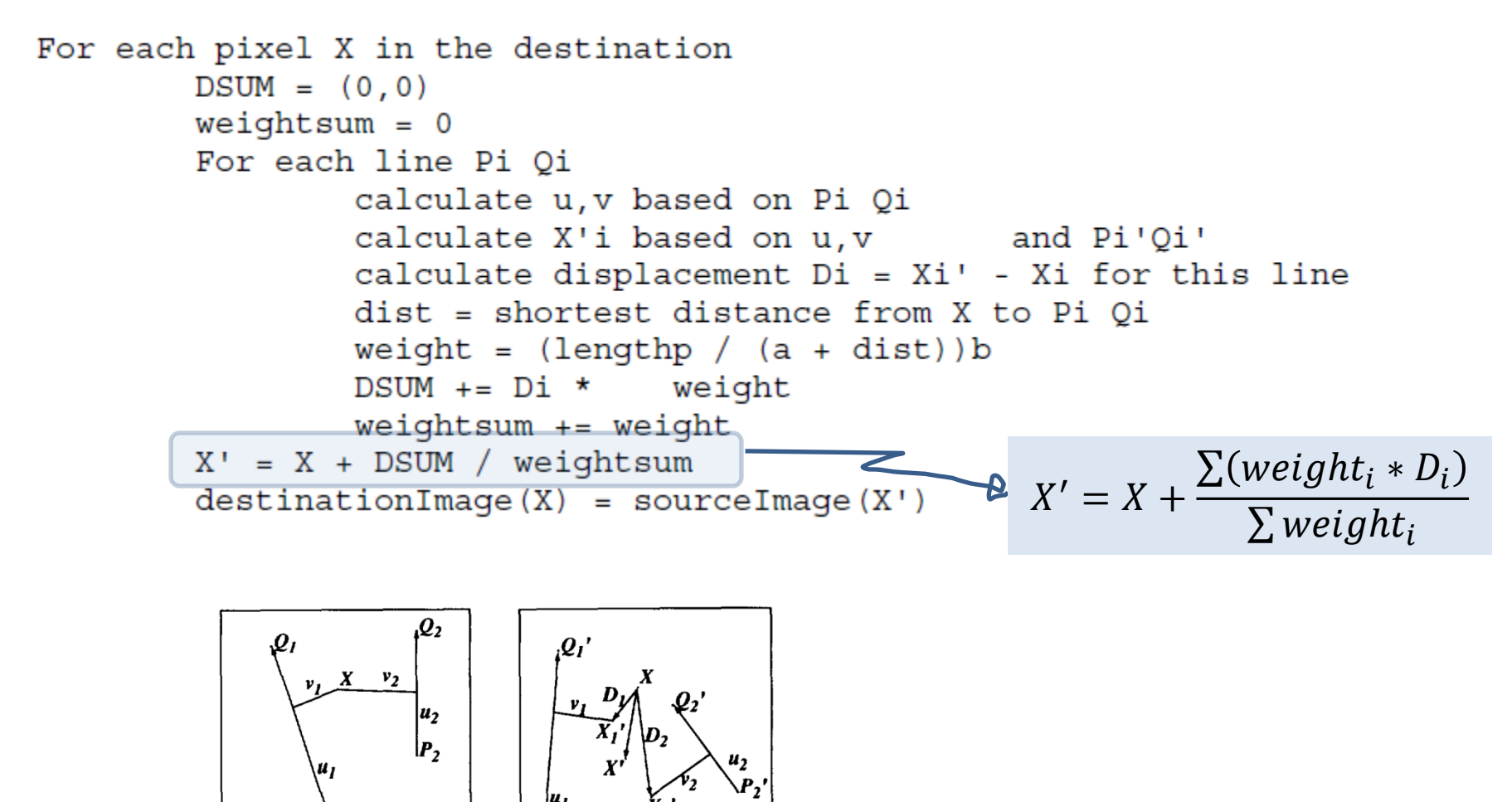

 $|P_1|$ 

Source Image

**Destination Image** 

#### Results with Multiple Line Pairs

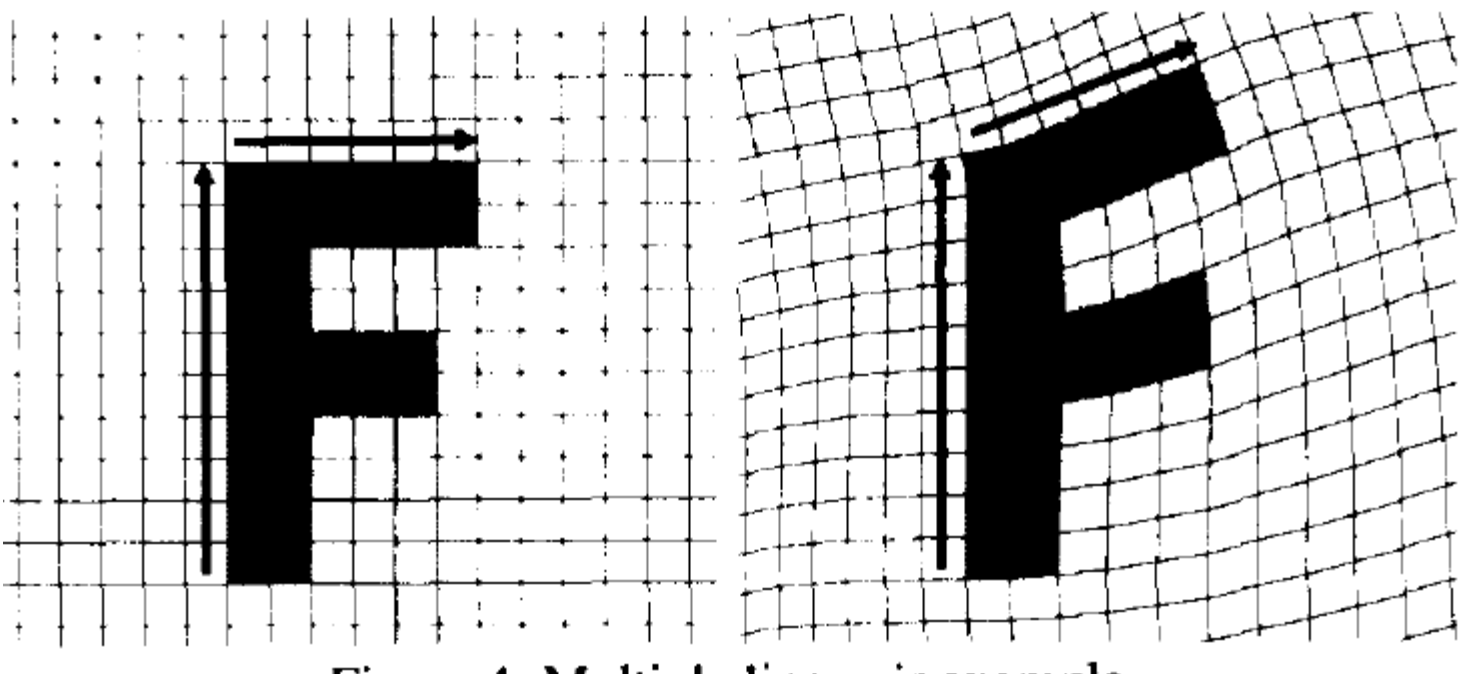

Figure 4: Multiple line pair example

## Morphing Between 2 Still Images

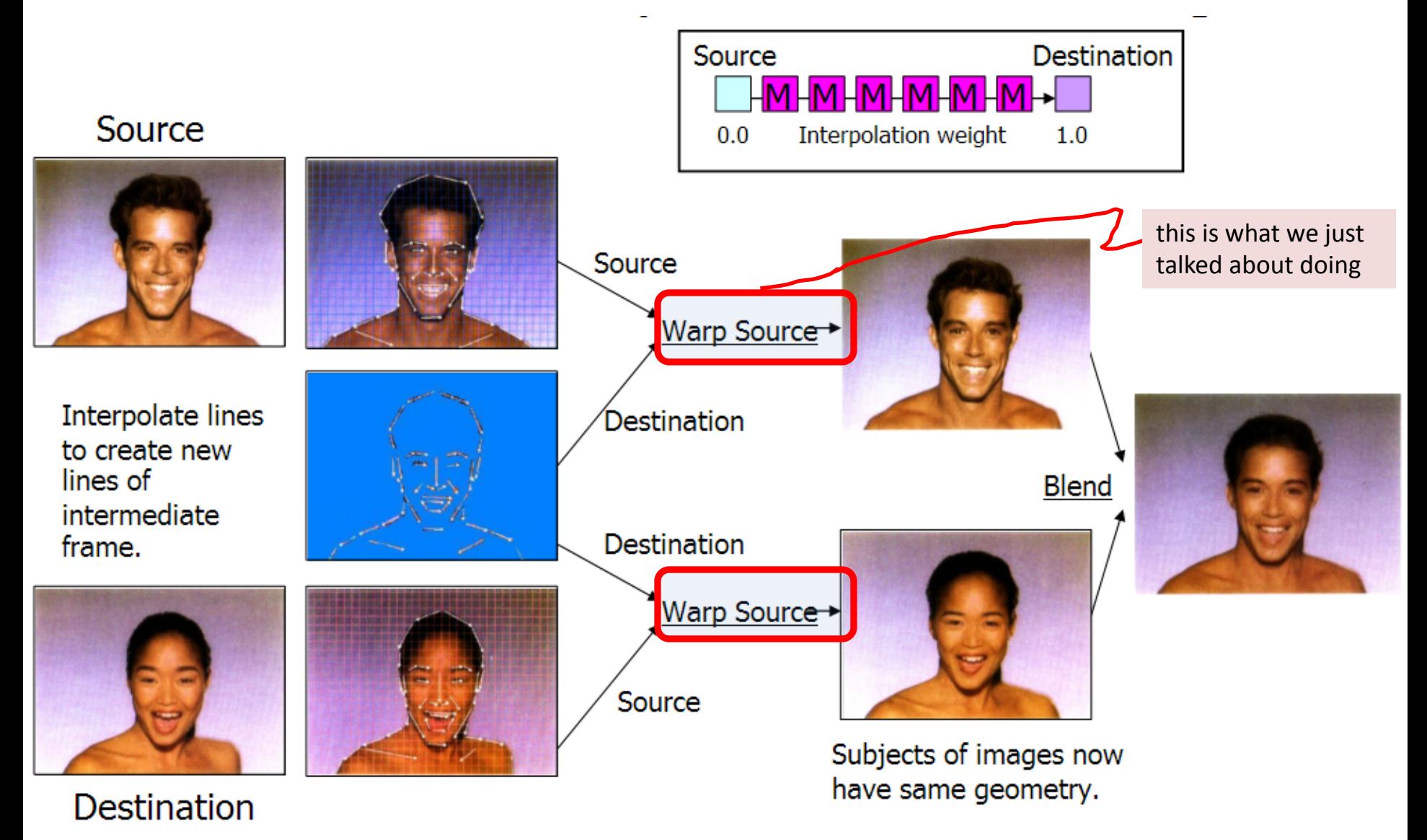

Image source: http://www.cs.mcgill.ca/~kaleigh/graphics/graphics767/beierneely\_talk/frame.htm

#### Animated Sequences

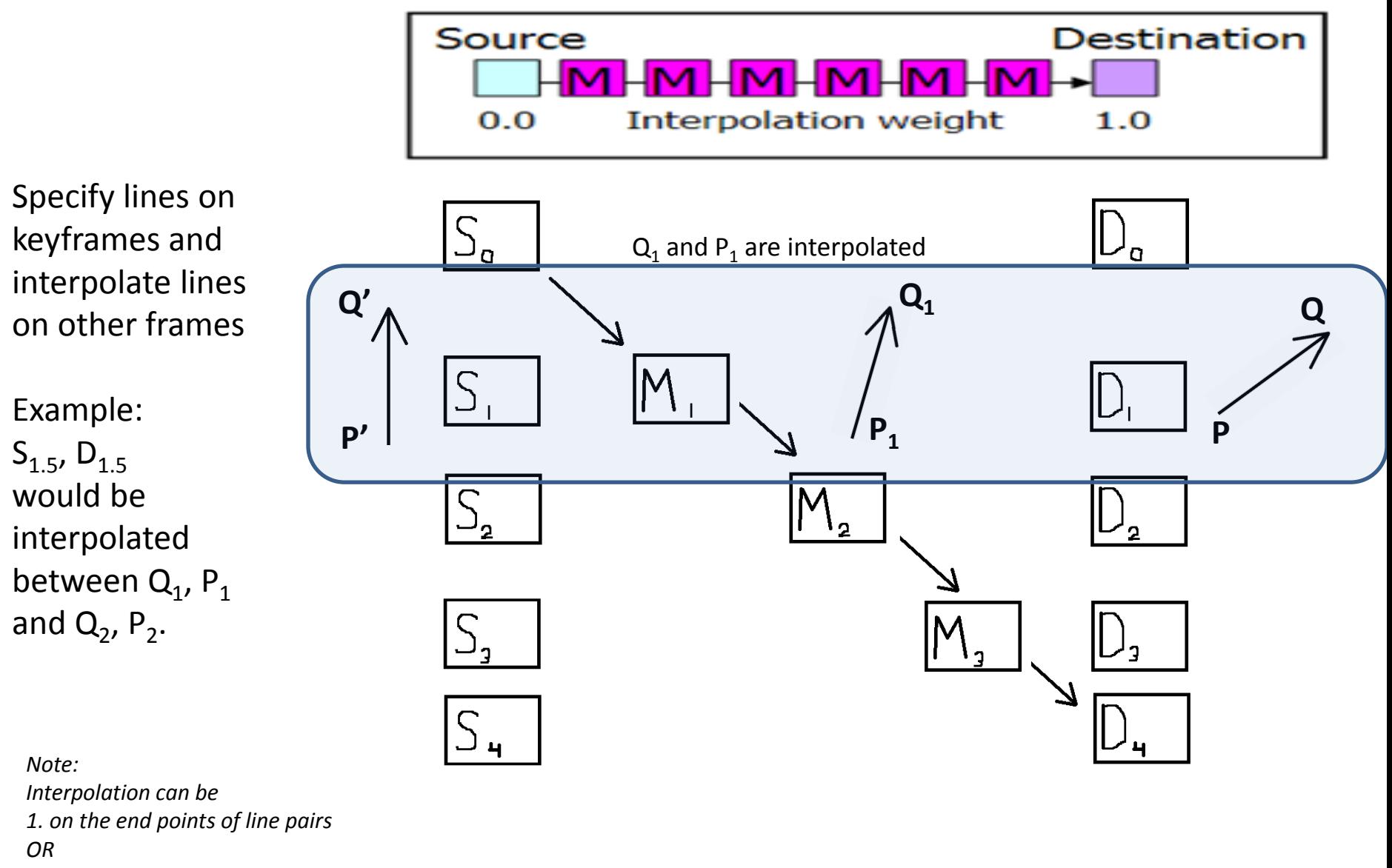

*2. on the center, orientation and length of line pairs*

#### Questions?

#### • Beyond D2L

- Examples and information can be found online at:
	- *http://docdingle.com/teaching/cs.html*

• *Continue to more stuff as needed*

#### Extra Reference Stuff Follows

- 
- 
- 
- -
	-
	-

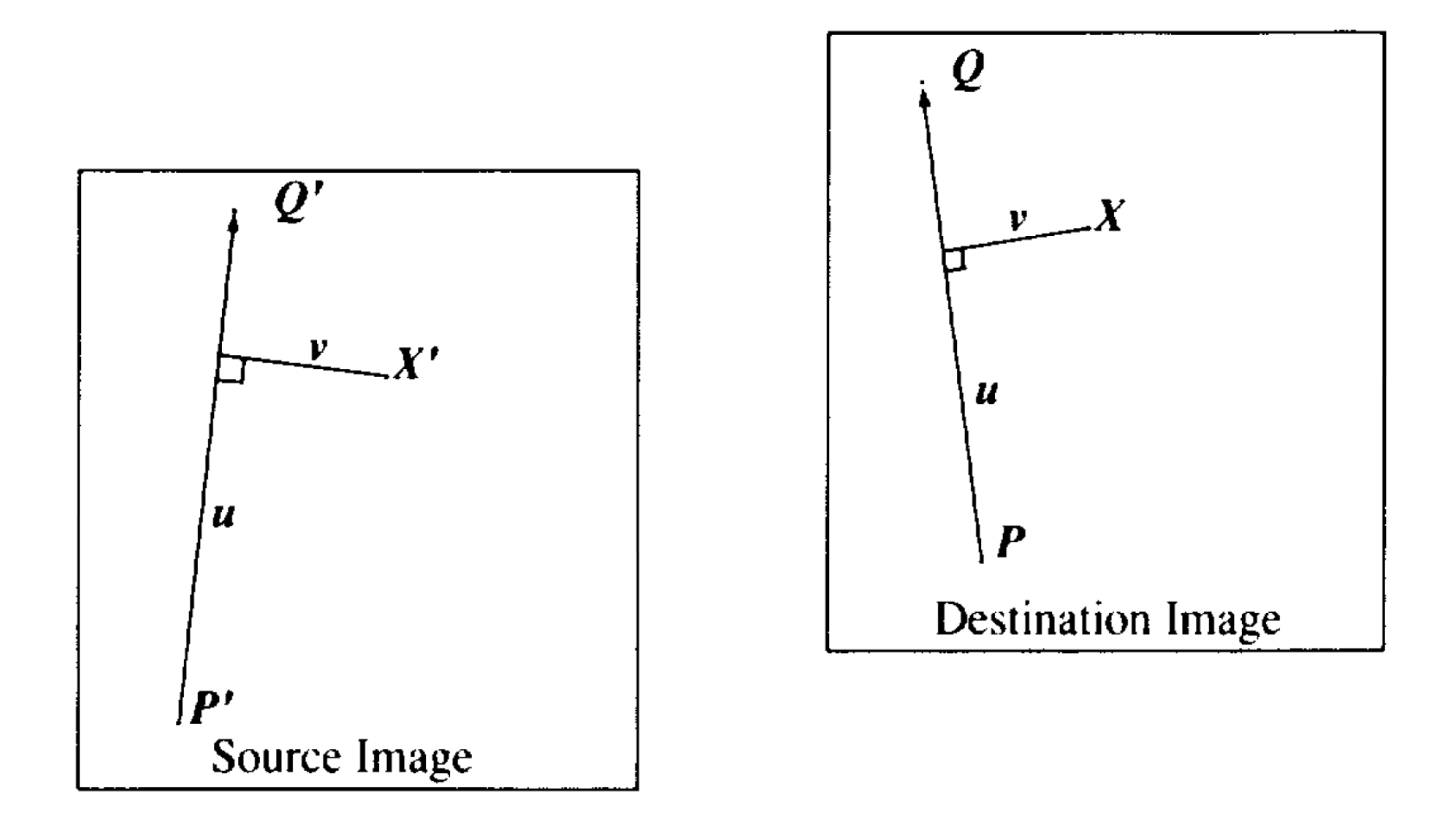

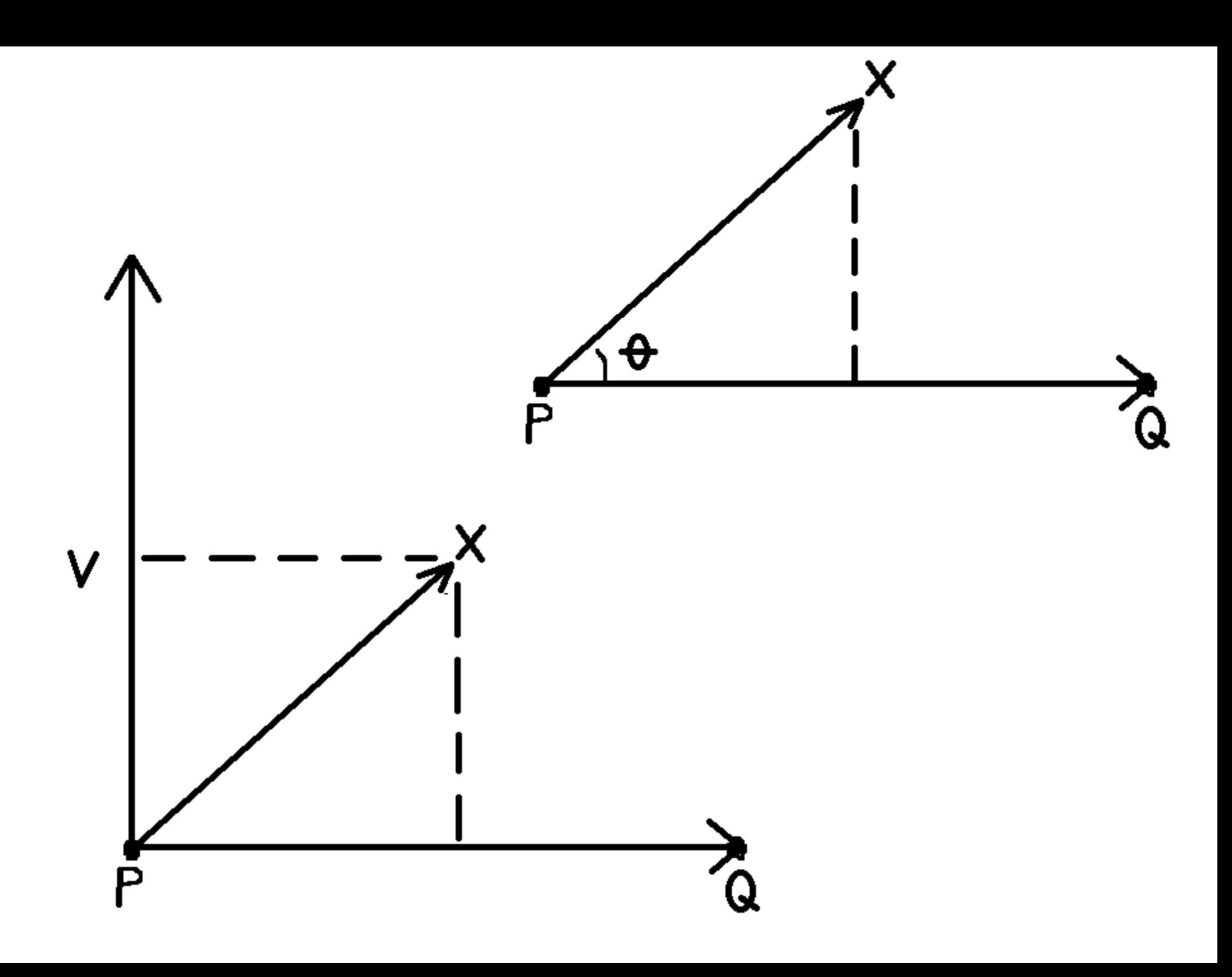

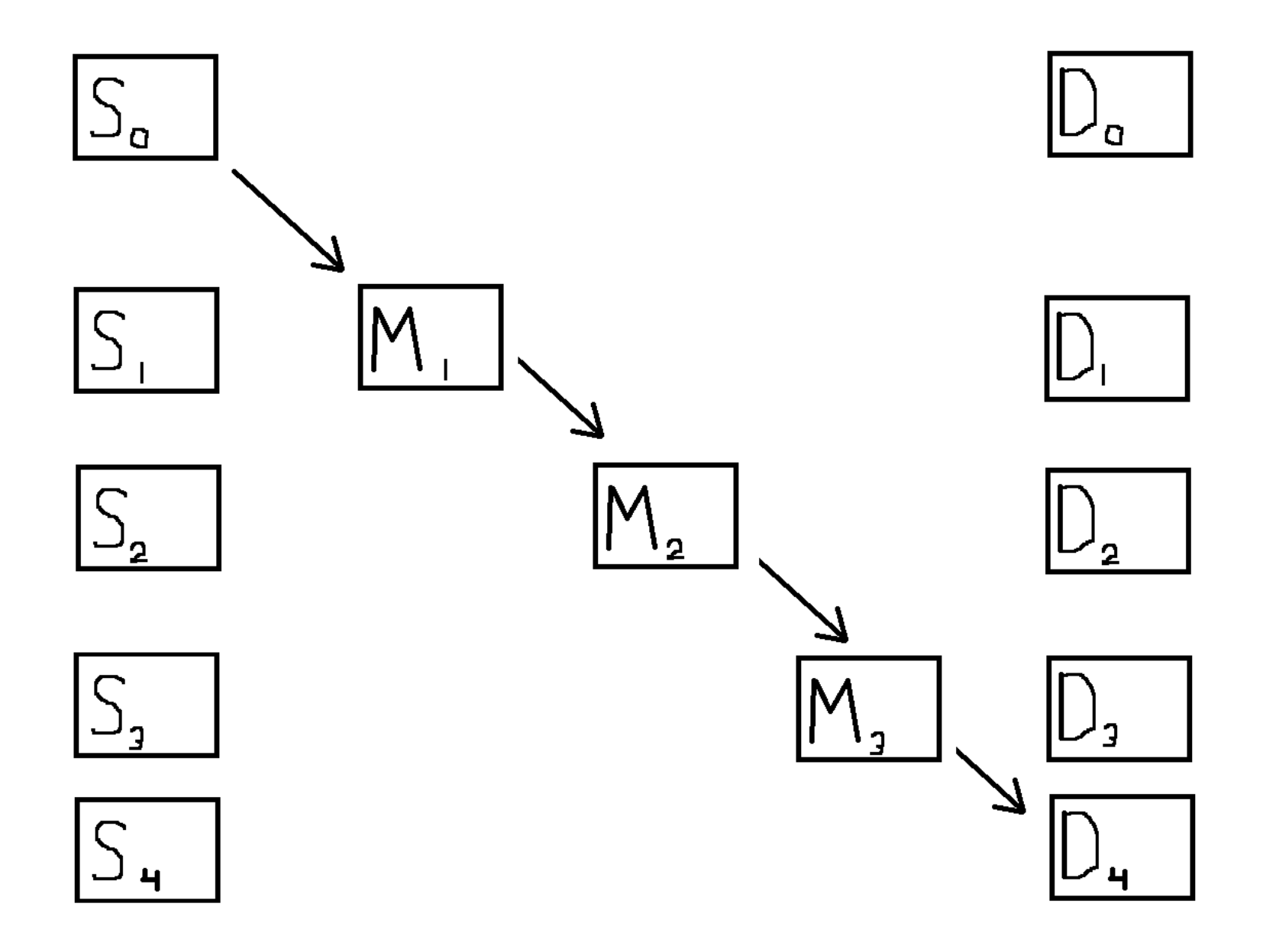

# **Credits**

- Much of the content derived/based on slides for use with the book:
	- *Digital Image Processing,* Gonzalez and Woods
- Some layout and presentation style derived/based on presentations by
	- Donald House, Texas A&M University, 1999
	- Bernd Girod, Stanford University, 2007
	- Shreekanth Mandayam, Rowan University, 2009
	- Igor Aizenberg, TAMUT, 2013
	- Xin Li, WVU, 2014
	- George Wolberg, City College of New York, 2015
	- Yao Wang and Zhu Liu, NYU-Poly, 2015
	- Sinisa Todorovic, Oregon State, 2015

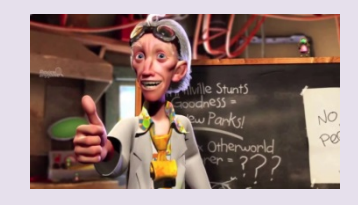

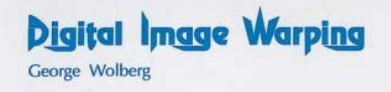

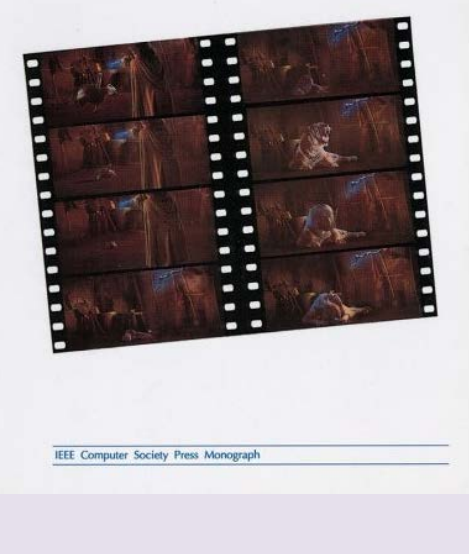

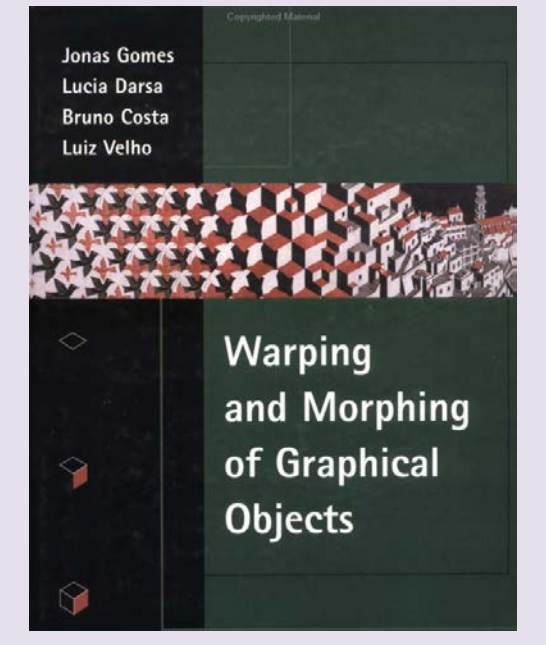